## (4)乗務員様の運行評価を一覧で見たい場合は?

## [答え] 「運行評価一覧表」にて指定した集計範囲内の運行の評価項目別得点数を集計 し、乗務員様毎に一覧で確認できます。

①『web 地球号』メニュー画面より、

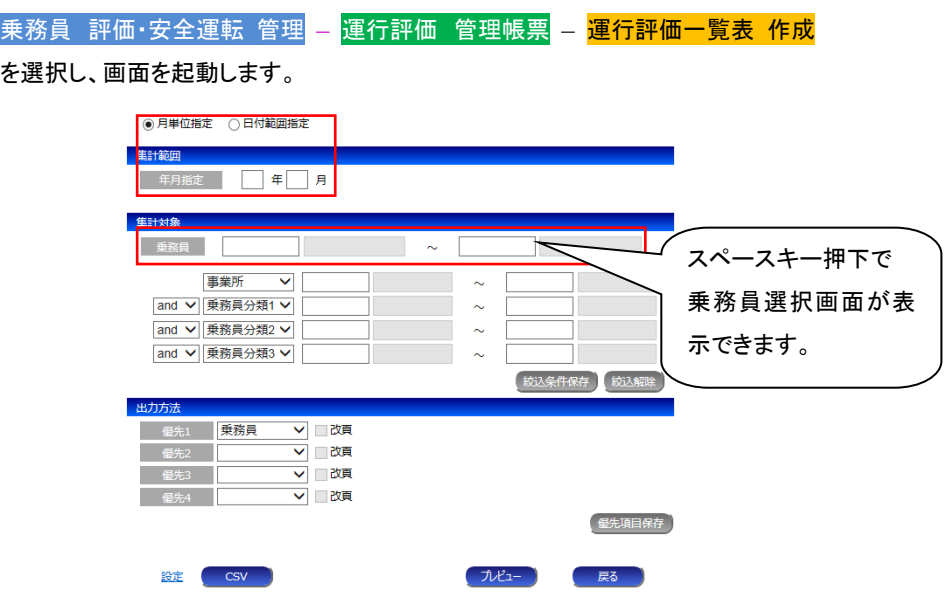

 ②「集計範囲」(月単位・日付範囲選択可能)と「集計対象」(乗務員)を指定後、「プレビュー」ボタン をクリックしてください。

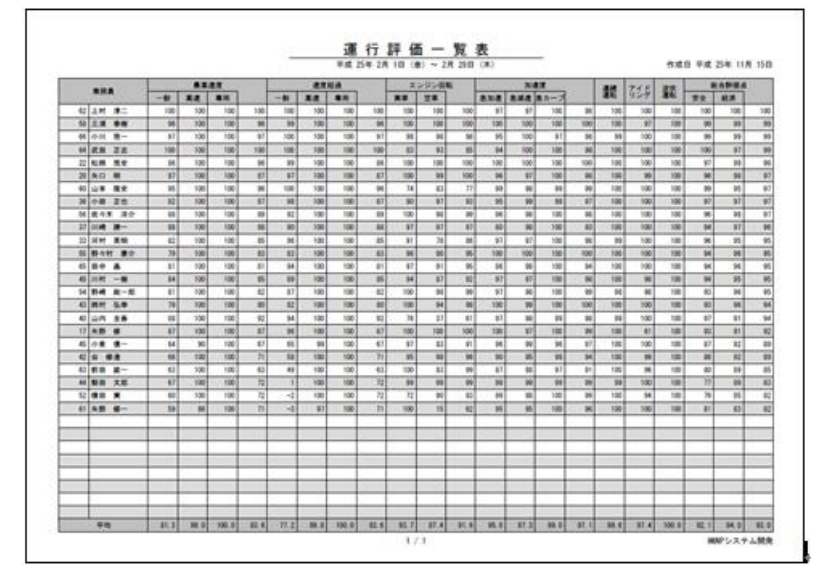

尚、「集計対象」が空白の場合は全乗務員様が対象となります。

尚、運行評価の計算方法については以下をご参照ください。

運用ドキュメント W2 web 地球号 運用説明書 I-31 ~ 49 ページ

また、運行評価計算の基準となる「評価係数マスター」については以下をご参照ください。

運用ドキュメント W2 web 地球号 運用説明書 Ⅱ-27 ~ 37 ページ